**別紙 H-① 徳島市教育研究所 R3.2.16時点**

## ドリルパークの使い方(児童生徒用) つか かた じどうせいとよう

※「ドリルパーク」は「ミライシード」の<sup>第</sup>にあるドリル<sup>彰に</sup>習ソフトです。

# 1.ログインしよう

①「ドリルパーク」のアイコンをすばやく2回<sup>指</sup>す。

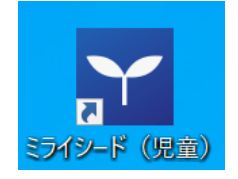

②「スタート」ボタンを押す。

③「学年(がくねん)・組(くみ)」のボタンを押して、自分の学年と組を選ぶ。 ④「しゅっせきばんごう」を入れる。

⑤個 表 にある「ミライシード」のパスワードを入れる。

⑥「O K」を押す。

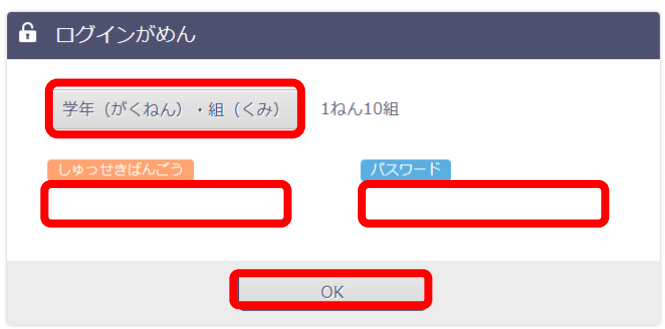

⑦「ドリルパーク」を選ぶ。

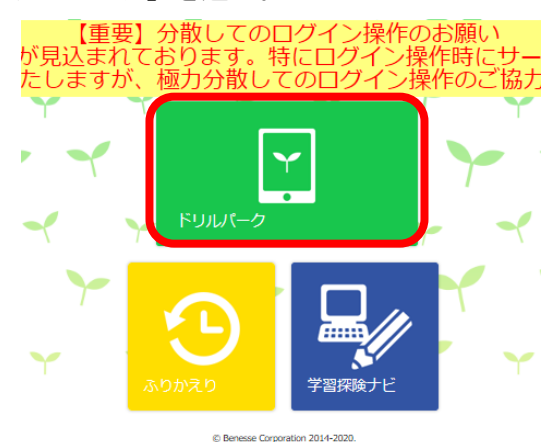

⑧「じゅぎょうようをスタート」を選 えら ぶ。

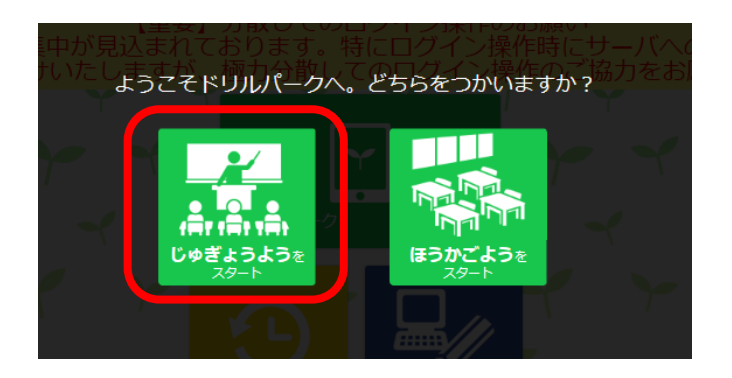

### ⑨学年を選ぶ。

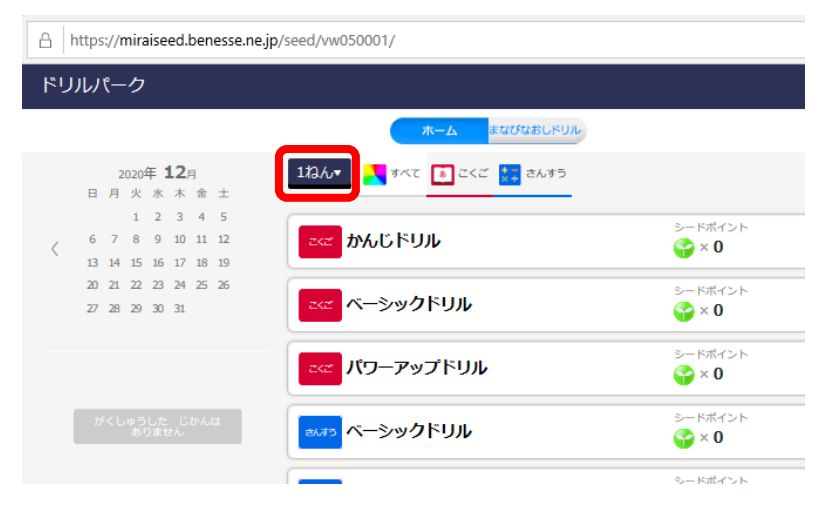

#### ⑩<sup>誚</sup>題を選ぶ。

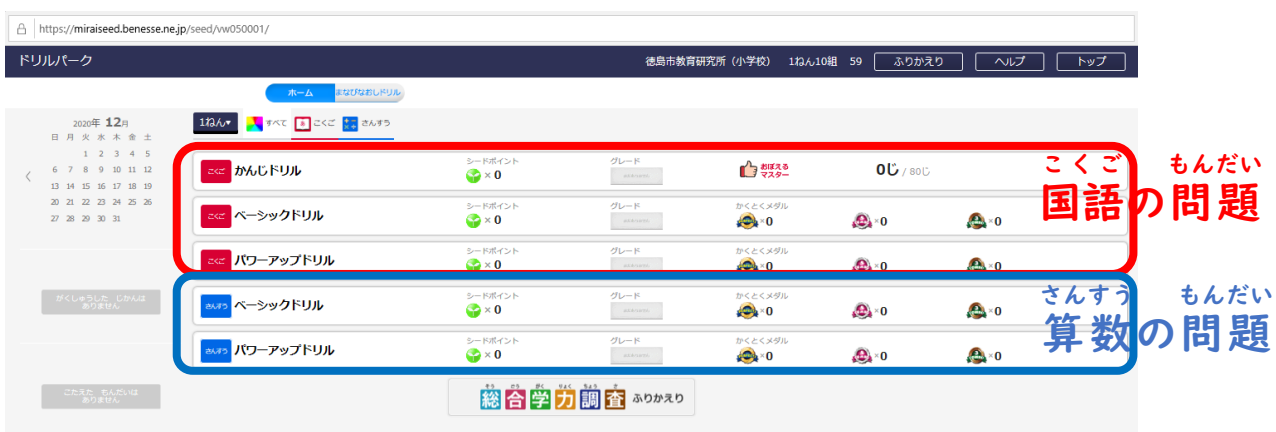

#### $\mathrm{①}$ 箪元を選ぶ。

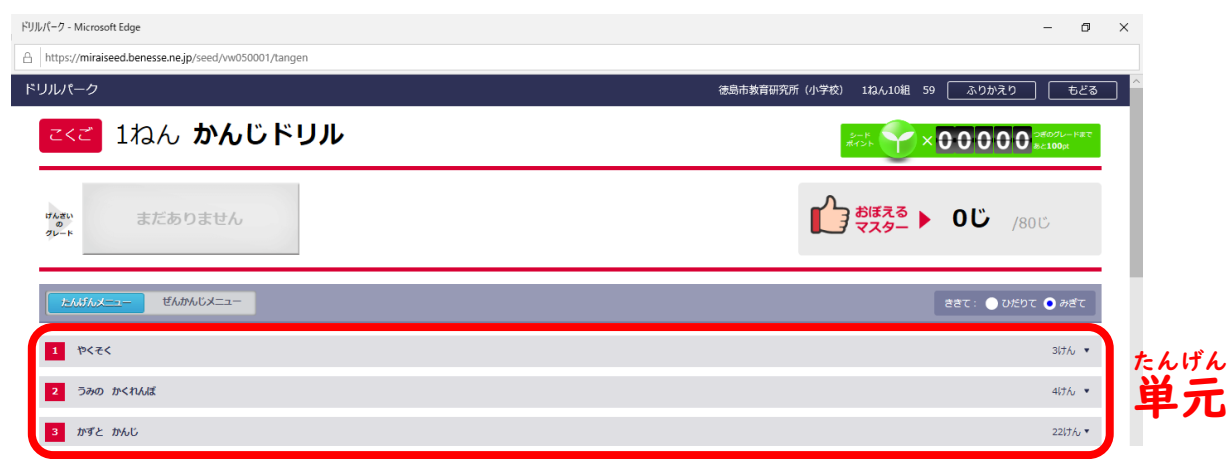

#### ⑫さらに<sup>詣</sup>題を選ぶ。

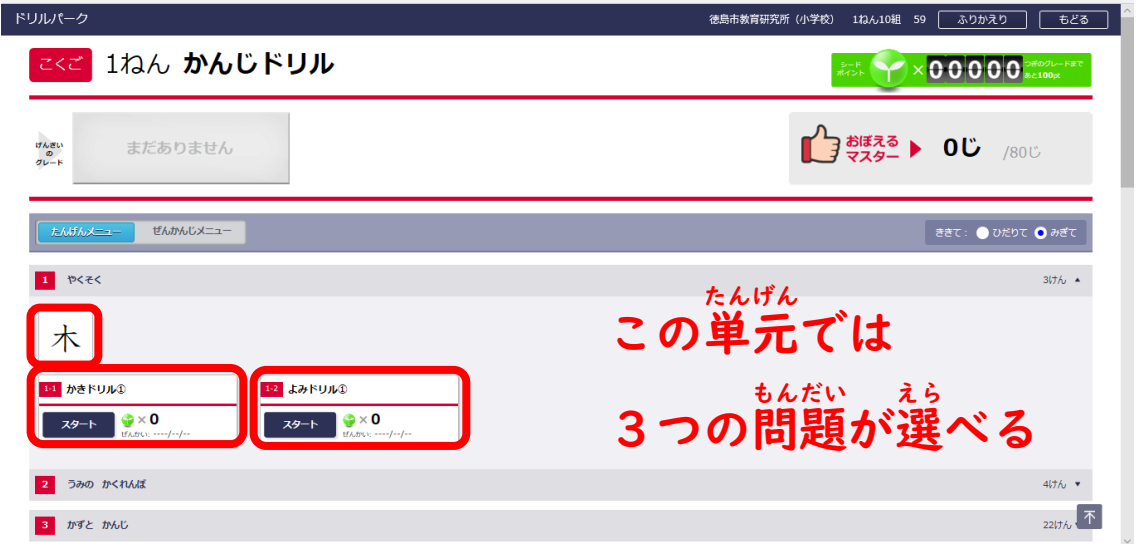

#### ⑬<sup>誚</sup>題を解く。

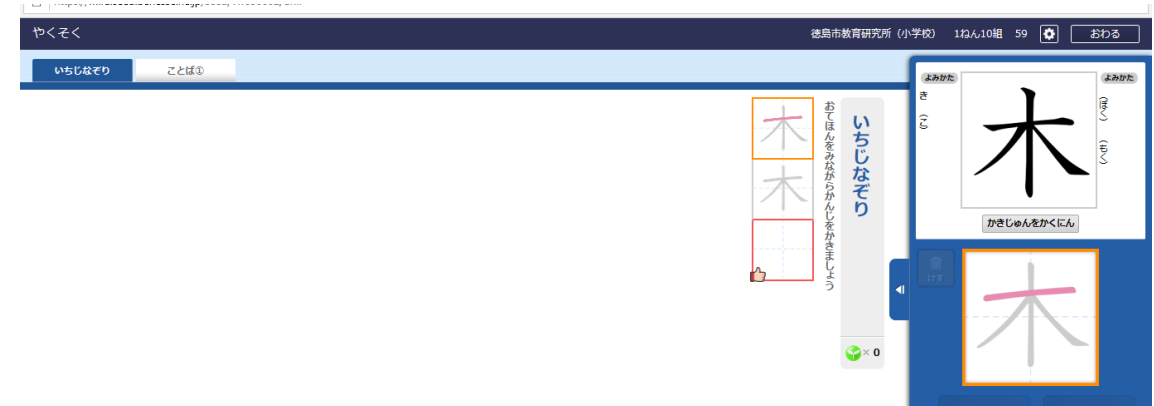

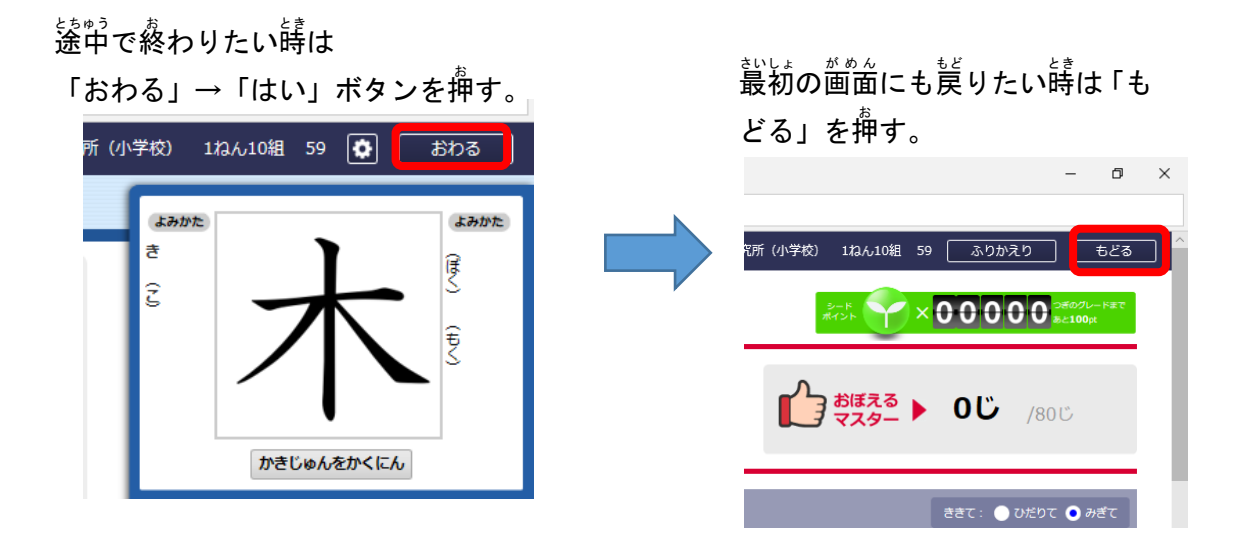

# 2.ログアウトしてみよう

①下の画面までもどって「トップ」ボタンを押す。

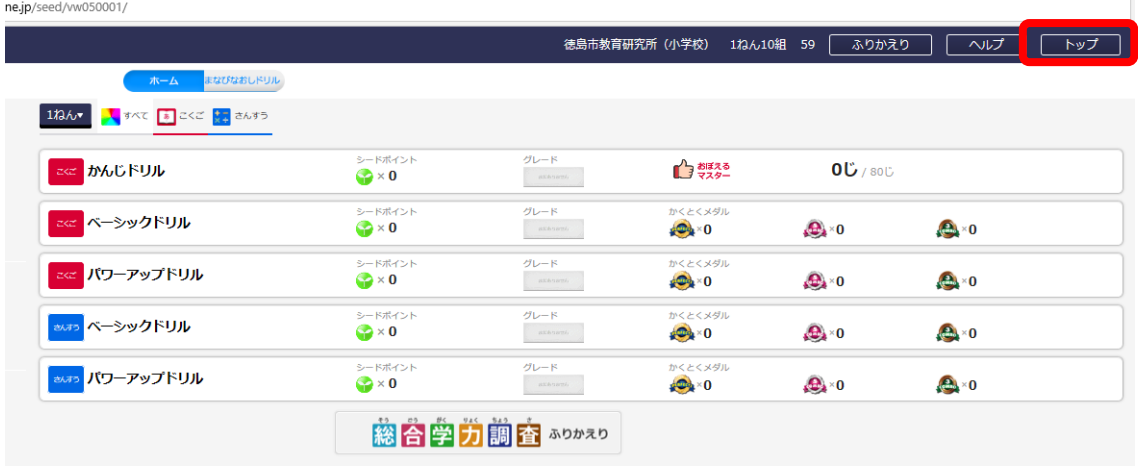

②「ログアウト」ボタン→「けってい」を押す。

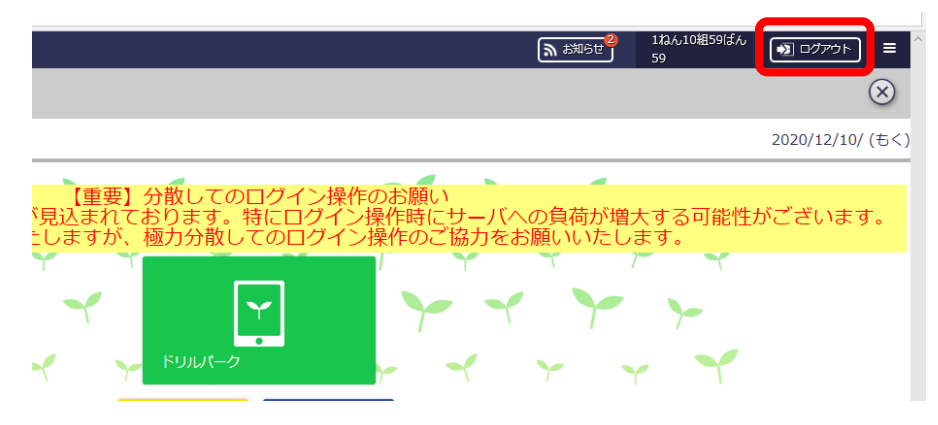